## **Remote Coding Mitto's**

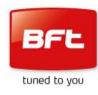

The following process will only work if your control panel has been enabled for remote programming by the installer. If the following process does not work you will need the assistance of an approved BFT installer

You must be <u>at</u> the control panel. (It does not need to be open)

You will need one existing, functional, transmitter already coded on the system and any new/replacement transmitters readily to hand.

The following sequence must be followed sequentially in rapid succession; any pause in the process will cause the system to time out.

Read and familiarise yourself with the process before commencing.

1. Press the hidden button on the back of the transmitter <u>already</u> <u>stored</u> on the system for 2 seconds

## (If it has no hidden button use the top two front buttons together instead)

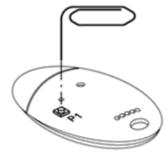

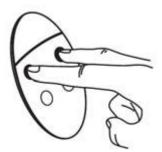

Old type Mitto

New type Mitto

- 2. Press the functioning button on the front of the transmitter <u>already</u> <u>stored</u> on the system for 2 seconds
- 3. Press the hidden button on the back of the <u>new</u> transmitter for 2 seconds
- (If it has no hidden button use the top two front buttons together instead)
- 4. Press the desired button on the front of the <u>new</u> transmitter for 2 seconds

Repeat 3 & 4 for as many transmitters as are to be added to the system, but ensure there is no pause between operations to prevent time out

5. Leave 20 Seconds before attempting to use your new transmitter(s) for the board to reset

Coding is now complete

If this process fails to enable your new transmitter(s) contact your local approved BFT Installer